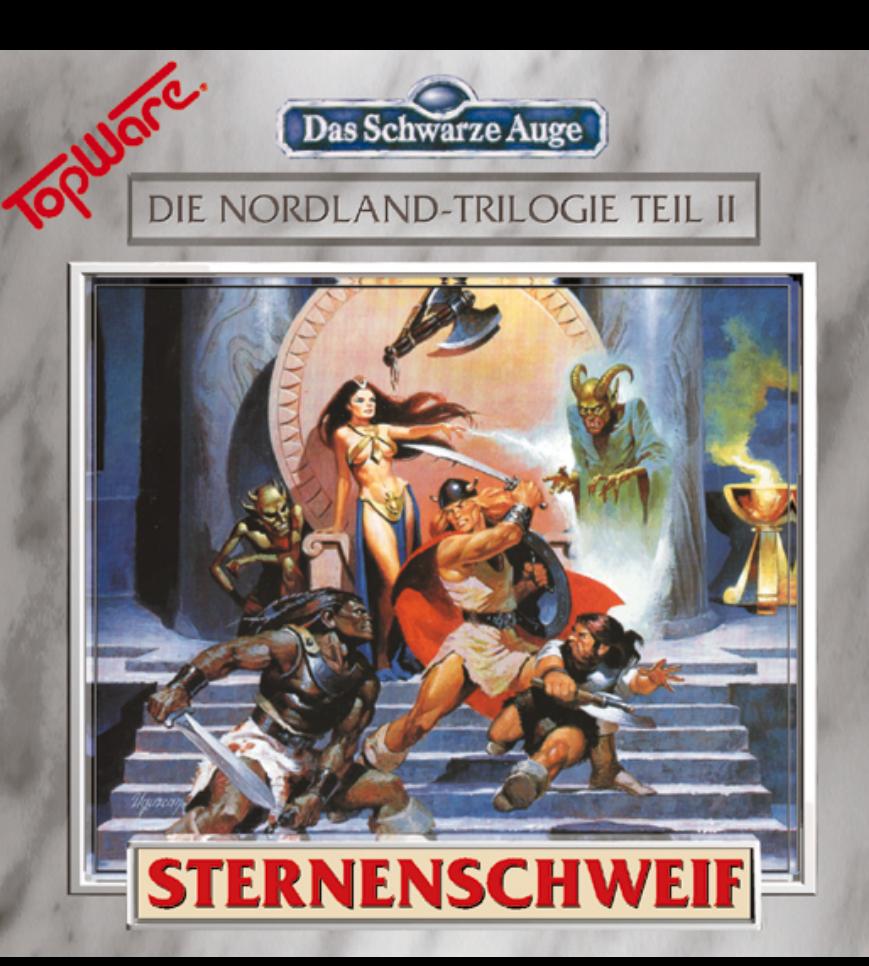

# **Inhalt:**

## **Installationsanleitung**

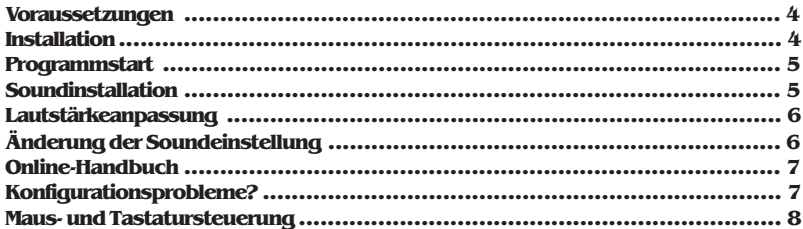

## **Icons und Symbole**

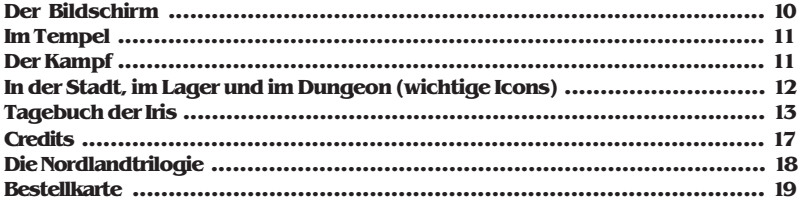

# **Installationsanleitung:**

**ACHTUNG: Starten Sie den ersten Track der Sternenschweif-CD für PC niemals auf einem gewöhnlichen CD-Player. Die auf Track 1 abgelegten Daten sind ausschließlich Programmdaten und könnten beim Abspielen zu einer Beschädigung Ihrer Lautsprecheranlage führen.**

#### **Voraussetzungen Erforderlich: Empfohlen:**

**Festplatte: 30 Megabyte Platz insgesamt 4MB Memory Grafikkarte:VGA-Modus erforderlich**

**Computer: PC386SX oder höher Maus: Genius, Microsoft oder Kompatible Speicher: 640 KB Hauptspeicher Speicher: Zusätzlicher Erweiterungsspeicher Laufwerk: CD-ROM-Laufwerk Soundkarten zur Ausgabe von Sprach- und Soundeffekten: Sound Blaster, Sound Blaster Pro, Sound Blaster AWE 32, Adlib, Adlib Gold, Gravis Ultrasound, Roland MT3, General Midi u.v.m. Audiogeräte: Kopfhörer oder Boxen zum Anschluß an das CD-Laufwerk oder die Soundkarte Installation**

- **Stellen Sie sicher, daß 15 Megabyte Platz auf Ihrer Festplatte vorhanden sind**
- **Legen Sie CD1 in Ihr CD-Laufwerk ein.**
- **Wechseln Sie durch Eingabe von E: (+ Enter) auf Ihr CD-Laufwerk (Ersetzen Sie E: gegebenenfalls durch den von Ihnen verwendeten Laufwerksbuchstaben für Ihr CD-Laufwerk)**
- **Geben Sie INSTCD (+Enter) ein. Sie befinden sich nun im Installationsmenü. Mit Hilfe der Pfeiltasten können Sie sich innerhalb der einzelnen Zeilen bewegen. Mit Hilfe der Leertaste können Sie die Einträge im Installationsmenü verändern, mit Enter die veränderten Einträge bestätigen.**
- **Wenn Ihnen die vorgeschlagene Festplatte zusagt, so bewegen Sie sich mit Hilfe der Pfeiltasten auf die nächste Zeile des Installationsbildschirms. Ansonsten drücken Sie die Leeroder Entertaste und geben die gewünschte Plattenpartition ein (D:,E:, ...).**
- **Wenn Ihnen das vorgeschlagene Installationsverzeichnis (schweif) zusagt, so bewegen Sie sich mit Hilfe der Pfeiltasten auf die nächste Zeile des Installationsbildschirms. Ansonsten drücken Sie die Leer- oder Entertaste und geben das gewünschte Verzeichnis ein.**
- **Markieren Sie nun mit Hilfe der Leer- oder Entertaste, welche Installationsart Sie wünschen. Die gewünschte Installationsart weist am Ende der Zeile ein Häkchen auf:**

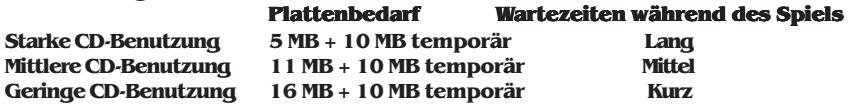

**• Wenn Sie mit den Einstellungen einverstanden sind, bewegen Sie sich auf Installation starten und bestätigen Sie den Eintrag mit Enter. Die Installation wird nun begonnen.**

#### **Programmstart**

- **Bitte stellen Sie vor Programmstart sicher, daß der verfügbare konventionelle Speicher Ihres Rechners ausreicht, um einen stabilen Programmablauf zu gewährlei- cher sten. Hierzu benötigen Sie maximal 585 KB (599.040 Byte). Wenn Sie die Musik, wie unten empfohlen wird, direkt von CD abspielen, reduziert sich der maximal erforderliche Speicher auf 555 KB (568.320 Byte).**
- **Sollten Sie nicht über diese Speicherwerte verfügen, so bedienen Sie sich einer der Beispielkonfigurationen, wie sie in der Datei config.bsp im Verzeichnis von Sternenschweif aufgeführt sind.**
- **Sollten Sie in Ihrer CONFIG.SYS neben dem HIMEM-Treiber den Treiber EMM386 verwenden, prüfen Sie bitte, ob der EMM-Treiber mit der Option NOEMS gestartet wird. Sollte dies der Fall sein, so ersetzten Sie NOEMS bitte durch RAM XXX, wobei XXX für den von Ihnen gewünschten Erweiterungsspeicher in Kilobyte steht. Die Mindestangabe ist 670, ein Wert von 832 sollte nicht überschritten werden.**
- **Wechseln Sie in das Verzeichnis, in welches Sie das Spiel installiert haben.**
- **Starten Sie Sternenschweif durch Eingabe von SCHWEIF (+Enter).**

#### **Soundinstallation**

**Wir empfehlen Ihnen, im Rahmen der Soudinstallation Musik von CD auszuwählen, da Sie so in den Genuß der Audiotracks während des Spiels von Sternenschweif gelan-** **gen. Wählen Sie zur Wiedergabe der Soundeffekte und Sprachausgabe anschließend Ihre Soundkarte aus (Fehlerbehebung siehe auch Datei sound.txt auf Ihrer CD). Hinweis: Um sowohl die Musik von CD als auch Soudeffekte/Sprachausgabe in Sternenschweif parallel hören zu können, muß eine von beiden Voraussetzungen gegeben sein: a) Ihr CD-Laufwerk ist über ein mitgeliefertes vieradriges Kabel mit der Soundkarte verbunden. Die Musik von CD wird dann direkt an Ihre Soundkarte weitergegeben. Sowohl die CD-Musik als auch die in der Soundkarte generierten Effekte und Sprachausgaben können Sie dann am Audioausgang der Soundkarte abnehmen und an Ihren Verstärker oder Kopfhörer weiterleiten.**

**b) Ihr CD-Laufwerk besitzt einen Ausgang an der Frontseite. Dieser Ausgang ist mit dem Audioeingang Ihrer Soundkarte durch ein Audiokabel verbunden. Auch in diesem Fall können Sie am Ausgang der Soundkarte sowohl den CD-Sound als auch die Sprachausgabe und Soundeffekte abnehmen.**

**Sollte keine der Voraussetzungen a) oder b) gegeben sein, so können Sie auf Effekte und Sprachausgabe verzichten und Ihre Audiogeräte direkt am CD-Laufwerk anschließen. Die zweite Möglichkeit, die wir aber aufgrund des deutlichen Qualitätsverlustes der Musik nicht empfehlen können, besteht darin, auch die Musik über die Soundkarte auszugeben und so Musik und Effekte an der Soundkarte abzugreifen. Wie Sie eine vorgenommene Soundeinstellung ändern, ist unter Änderung der Soundeinstellung beschrieben.**

#### **Lautstärkeanpassung**

**Die Anpassung der Lautstärke Ihrer Soundkarte bzw. Ihres CD-Laufwerks kann im Optionsscreen (F3-Taste oder STRG-S) vorgenommen werden. Einige Soundkarten oder CD-Laufwerke unterstützen die Softwareanpassung der Lautstärke jedoch nicht. In diesem Fall müssen Sie zur Anpassung der Lautstärke auf den Lautstärkeregler vorne am CD-Laufwerk, an der Soundkarte oder an Ihrem Verstärker bzw. Kopfhörer zurückgreifen.**

## **Änderung der Soundeinstellung**

**Sollten Sie eine neue Soundkarte erworben haben oder aus anderen Gründen Änderungen der Soundkonfiguration Ihres Spiels wünschen, so können Sie das mitgelieferte Programm sound.bat nutze. Geben Sie in Ihrem Sternenschweifverzeichnis Sound (+Enter) ein. Bei erneutem Start von Schweif verhält sich Ihr Programm bezüglich der Auswahl der Musik- und Effektwiedergabe wie bei der Installation.**

# **Online-Handbuch**

**Im Hauptverzeichnis der Sternenschweif-CD befindet sich eine Datei im Write-Format, die das Handbuch zu Sternenschweif enthält (siehe Datei schweif.wri auf Ihrer CD). Diese Datei enthält alle Tips und Anleitungen zum Spiel und kann unter Windows mit dem Textprogramm Write aufgerufen und ggf. ausgedruckt werden. Hinweise hierzu entnehmen Sie bitte dem Windows-Handbuch.**

## **Konfigurationsprobleme?**

**Wenn Ihr Rechner den Hardwareanforderungen der Installationsanleitung entspricht, können Sie Sternenschweif problemlos spielen. Sollte Ihr Rechner jedoch nicht so eingerichtet sein, daß 599.040 Bytes Speicher frei sind (bei Musik von CD 568.320) und genügend XMS zur Verfügung steht, so verwenden Sie falls vorhanden ein Konfigurationsoptimierungsprogramm. Ansonsten können Sie einen der unten angegebenen Konfigurationsvorschläge einsetzen, um Sternenschweif problemlos zu starten.**

**1. Sollten Sie einen Bootmanager verwenden, so fügen Sie eine neue Bootoption hinzu und nehmen die untenstehenden Treiber auf. Wenn Sie keinen Bootmanager installiert haben, legen Sie eine leere Diskette in Ihr Diskettenlaufwerk und formatieren dieselbe mit format A: /s (+Enter). mat** 

**Kopieren Sie danach Ihre Autoexec.bat und config.sys auf diese Diskette und verändern Sie die autoexec.bat und config.sys entsprechend der untenstehenden Vorschläge. Wenn Sie Sternenschweif nun spielen möchten, brauchen Sie nur die so angefertigte Diskette im Laufwerk zu belassen, wenn Sie den Rechner einschalten oder hoch-**

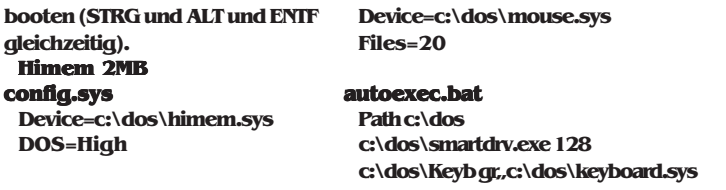

#### **Himem und EMM 2MB**

#### **Config.sys**

**Device=c:\dos\himem.sys Device=c:\dos\emm386 RAM 670 DOS=High, UMB Devidehigh=c:\dos\mouse.sys Files=20**

#### **Himem und EMM 4MB**

### **config.sys**

**Device=c:\dos\himem.sys Device=c:\dos\emm386 RAM 832 DOS=High, UMB Devicehigh=c:\dos\mouse.sys Files=20**

#### **autoexec.bat**

**Path c:\dos loadhigh c:\dos\smartdrv.exe 16 loadhighc:\dos\Keyb gr,,c:\dos\keyboard.sys**

#### **autoexec.bat**

**Path c:\dos loadhigh c:\dos\smartdrv.exe 512 loadhigh c:\dos\KeybGR,,c:\dos\keyboard.sys**

**Bitte fügen Sie diesen Vorschlägen die Soundkarteneinträge bei. Außerdem müssen Sie bei Verwendung von eigenen Maustreibern mouse.sys durch den entsprechenden Namen austauschen (Novell DOS,DR DOS siehe auch Datei config.bsp auf Ihrer CD).**

## **Maus- und Tastatursteuerung**

## **Einmaliges Drücken Linke Maustate:**

**- Aktiviert die hervorgehobene Menüauswahl**

**- Aktiviert die Auswahl, die durch das Icon (Bild) dargestellt wird, das sich unter dem Mauspfeil befindet**

**- Wählt aus, z.B. Gegenstände, Helden, Gegner ...**

**- Ermöglicht die Bewegung in der Stadt, wenn die Maus sich im Sichtfenster befindet. Dann wird anstatt des normalen Mauspfeils ein roter Pfeil angezeigt, der angibt, in welche Richtung sich die Gruppe bei Mausklick bewegt.**

#### **Einmaliges Drücken Rechte Maustaste:**

**- Öffnet das Menü und zeigt die aktuellen Auswahlmöglichkeiten an.**

**- Bricht die aktuelle Auswahl oder Aktion ab**

#### **Doppelklick linke Maus:**

**- aktiviert die Zustandsübersicht des Helden, der sich unter der Maus befindet**

## **Gedrücktes Halten linke Maus:**

**- Bewegt die Gruppe im Smoothmodus in die Richtung, die vom roten Mauspfeil im Stadtfenster angegeben wird**

### **ESC:**

- **Bricht die aktuelle Auswahl ab**
- **Verläßt den aktuellen Standort der aktiven Heldengruppe**

#### **Tastatursteuerung:**

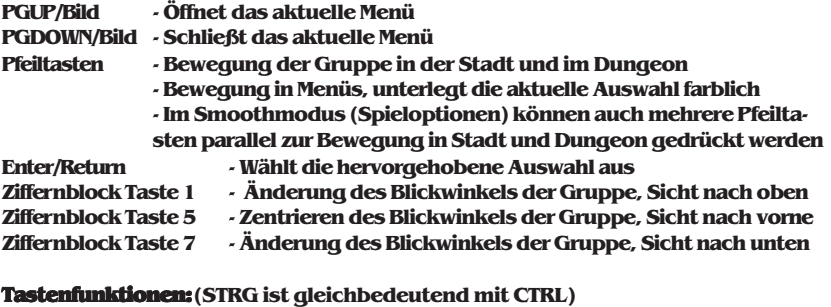

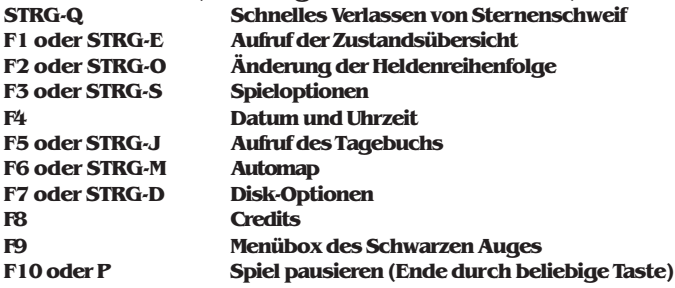

# **Icons und Symbole**

**Der Bildschirm**

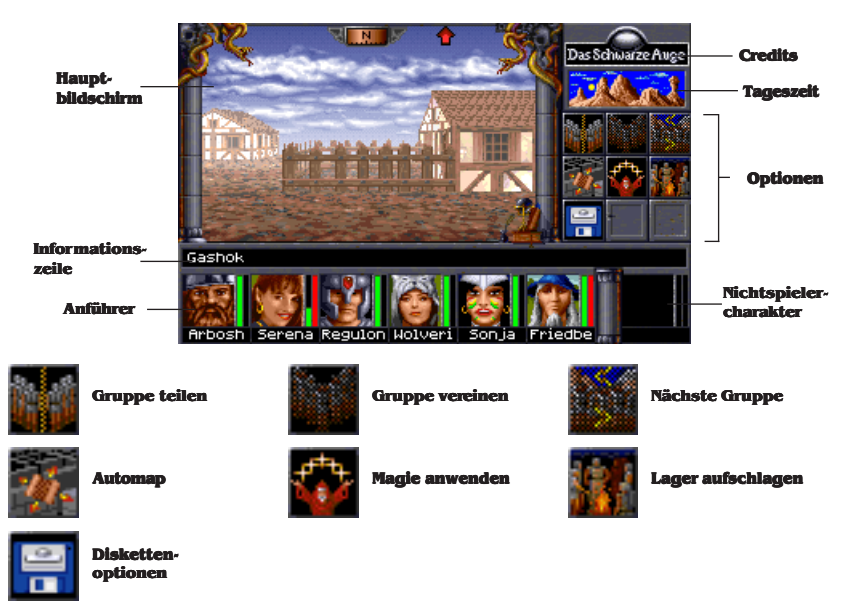

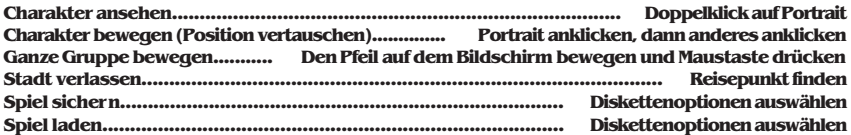

#### **Im Tempel**

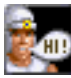

**Geweihte ansprechen**

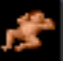

**Held erschaffen**

**Held löschen**

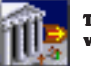

**Tempel verlassen**

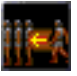

**Held aufnehmen**

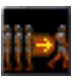

**Held entlassen**

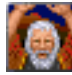

**Wunder erbitten**

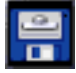

**Diskettenmenü**

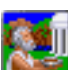

**Opfer bringen**

## **Der Kampf**

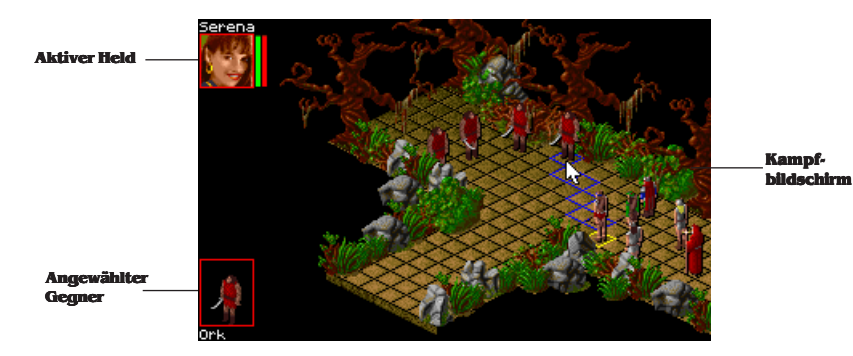

#### **In der Stadt, im Lager und im Dungeon (wichtige Icons)**

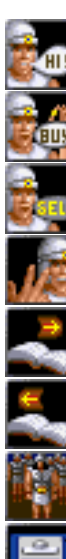

**Reden**

**Kaufen**

**Verkaufen**

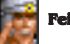

**Feilschen**

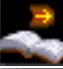

**Nächste Seite**

**Vorherige Seite**

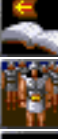

**Anderer Held**

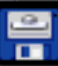

**Diskettenoptionen**

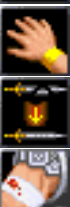

**Talent anwenden**

**Reparatur**

**Wunden behandeln**

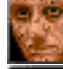

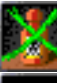

**Gift neutralisieren**

**Krankheit heilen**

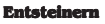

**Essen & Trinken**

**Zimmer mieten**

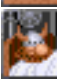

**Schlafen**

**Magie anwenden**

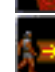

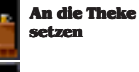

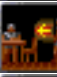

**An vollen Tisch setzen**

**Platz wechseln**

**An freien Tisch setzen**

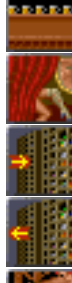

**Gegenstand Amüsieren**

**Eine Runde geben**

**abgeben**

**Gegenstand abholen**

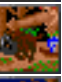

**Vorräte auffüllen**

**Kräuter suchen**

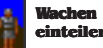

**einteilen**

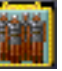

**Gruppenoptionen**

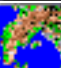

**Weiterreisen**

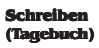

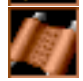

**Tagebuch ausdrucken**

# **Tagebuch der Iris, Freie Magierin aus Beilunk**

#### **Kvirasim, 15. Rahja im Jahre 17**

**Heute sind wir nach langer, erschöpfender Reise in Kvirasim angekommen. Wir, das sind Gorm der Zwerg, Viraya die Kriegerin, die Streunerin Calissa und meine Wenigkeit. Vor ein paar Tagen sind wir im Wald noch auf Norat den Druiden und eine Waldelfe namens Mirena gestoßen, die sich unserer Gruppe angeschlossen haben. Mirena machte sofort einen sympathischen Eindruck auf uns, obwohl (oder vielleicht gerade weil) sie ihrer Abstammug gemäß sehr schüchtern und zurückhaltend ist. Ich frage mich nur, was eine Waldelfe dazu bringen mag, sich alleine so weit von ihrem Volk zu entfernen. Sei's drum; nach ein paar Tagen hatte sie etwas von ihrer Scheu verloren und ist uns nun eine freundliche Weggefährtin, die uns alle durch ihre umgängliche Art bei Laune hält.**

**Aus Norat bin ich noch nicht richtig schlau geworden. Er trägt zwar ständig ein grimmiges Gesicht zur Schau, aber ich fühle irgendwie, daß in ihm ein großes Herz schlägt. Trotzdem scheint er durch irgend etwas verbittert zu sein. Auf jeden Fall spüre ich von ihm und Mirena eine starke magische Aura ausgehen, die auf eine eigenwillige Art rein und weiß zu sein scheint. Ich denke nicht, daß uns einer der beiden etwas Böses will. Nachdem wir uns etwas frisch gemacht haben, sind wir zuerst in den hiesigen Peraine-Tempel gegangen, um den Göttern für unsere wohlbehaltene Ankunft zu danken. Leider konnten wir nicht mehr soviel opfern, denn die Reise hat unsere Ersparnisse doch heftig dezimiert. Aber die Götter sind gnädig und nehmen auch das kleinste Opfer an, wenn es von Herzen kommt.**

**Gorm und Viraya sind schon wieder ungeduldig und voller Tatendrang. Sie drängen zum Aufbruch, da sie den Ort erkunden möchten. "Zu unserer Sicherheit", sagen sie. Hah! Gorm hofft doch nur, daß er einen Händler findet, den er kräftig über den Tisch ziehen kann, und Viraya liegt uns schon seit Tagen mit Phantasien von frisch gezapftem Bier in den Ohren.**

### **Kvirasim, 16. Rahja im Jahre 17**

**Eigentlich ist Kvirasim ein richtiges Kaff. Zwei Tavernen, eine Herberge, ein paar Geschäfte und einmal in der Woche Markt. Nichts besonderes also, wenn man mal davon absieht, daß die ortsansässige Heilerin ihr Handwerk besser versteht, als so mancher anderer ihrer Gilde. Viraya klagte seit ein paar Tagen über ein eigenartiges Ziehen im Rücken. Ein bißchen Salbe und eine beruhigende Geste der Heilerin, und Viraya fühlte sich wie neugeboren. Auch sonst macht das Dorf einen freundlichen Eindruck auf uns. Hier kann man es durchaus ein paar Tage aushalten. Aber nicht länger! Wir haben gestern noch ein paar interessante Leute getroffen und uns einen lustigen Abend in der Taverne gemacht. Die Leute hier sind zwar nicht so trinkfest wie die Thorwaler, trotzdem hatten wir in gemütlicher Runde ein paar amüsante Gespräche. Nebenbei haben wir unsere Reisekasse durch Singen und Tanzen etwas aufgebessert. Als dann alle reichlich getrunken hatten, zog Calissa ihre gezinkten Karten hervor und fing an, den braven Bürgern ihr schwerverdientes Silber aus der Tasche zu ziehen. Als der erste Kvirasimer mißtrauisch wurde, mußte ich sie mit einem Rippenstoß bremsen, so sehr war sie in ihrem Element. Zu gut war mir noch die Pleite auf der Herreise in Erinnerung, als wir im hohen Bogen auf der Straße landeten, nicht ohne vorher**

**noch kräftig durchgebläut worden zu sein. Dabei hatten wir noch Glück; Ich habe mir sagen lassen, ein paar Orte weiter würden Falschspieler mit Pech übergossen und danach mit Mist beworfen. Eine eklige Vorstellung ...**

**Als wir aus der Herberge kamen, jubelte Gorm laut: "Hurra, Markt!" Nach einem kurzem Blick in unsere mittlerweile wieder etwas sanierte Reisekasse, beschlossen wir, unsere Ausrüstung etwas zu erweitern. Wir brauchten dringend Rüstungsteile und neue Schuhe. Dann sah Gorm diese Axt, und jedem war sofort klar: Die mußte er einfach haben! Und unser Zwerg feilschte, bis der Händler schließlich nicht mehr wußte, wo ihm der Kopf stand. Auf jeden Fall haben wir die Sachen mit einem deftigen Nachlaß bekommen.**

**Der Besuch beim Kräuterhändler fiel deutlich kürzer aus. All die schönen Sachen waren uns im Moment einfach zu teuer. Einen großen Teil davon würde man auch unterwegs finden oder selber herstellen können. Beim Verlassen des Zeltes meinte Gorm, vom erfolgreichen Verhandeln beim Waffenhändler aufgestachelt: "Hm, wenn man unterwegs genügend Kräuter findet, muß sich damit doch ein prima Geschäft machen lassen ..." und schon war er mit Norat in ein Gespräch über gute Kräuterfundstellen,**

**Haltbarkeit, Anwendung vertieft.**

**Beim Krämer schließlich haben wir auf Calissas Drängen hin noch etwas Eßbesteck erworben. Sie hatte uns mit den Worten "Meine geschickten Finger sind unser Kapital, und ihr wollt doch sicher nicht, daß ich mir unser Kapital noch mal beim Essen am Lagerfeuer verbrenne, oder?" von der Notwendigkeit dieser Anschaffung überzeugt.**

#### **Unterwegs, 20. Rahja im Jahre 17**

**Nachdem wir noch ein paar angenehme Tage in Kvirasim verbracht haben, sind wir mittlerweile wieder nach Süden unterwegs. Ich habe die Zeit in der Herberge genutzt, um auf meinen Zauberstab den zweiten Stabzauber zu legen. Oft möchte ich das nicht mehr machen müssen! Zu sehr hat mich das Ritual ausgelaugt, und während die anderen durch das Dorf gestreift sind, habe ich die letzten Tage damit verbracht, wieder zu Kräften zu kommen.**

#### **Unterwegs, 23. Rahja im Jahre 17**

**Langsam gewöhnen wir uns an das Reisen. Mirena hat sich als hervorragende Jägerin erwiesen, so daß wir uns um unser leibliches Wohl keine Sorgen zu machen brauchen. Es ist uns sogar gelungen, einen kleinen Vorrat anzulegen. Man weiß ja nie ... Norat hat zwischenzeitlich, auf Gorms Betreiben hin, viel Zeit damit verbracht, nach Kräutern zu suchen. Mit diesen ist es uns gestern auch gelungen, bei Viraya einen Anfall von Dumpfschädel zu kurieren.**

## **Unterwegs, 24. Rahja im Jahre 17**

**Heute nacht mußten wir uns gegen ungebetene "Besucher" verteidigen. Zum Glück hatten wir Wachen aufgestellt, so daß wir durch den Angriff nicht völlig überrascht wurden. Den Zwölfen sei Dank, daß an der Akademie zu Beilunk der Schwerpunkt der** magischen Ausbildung im Bereich "Kampf" liegt. Ich konnte ein paar der dort gelern**ten Zauber gut gebrauchen!**

**Auch hat mich Norat nicht schlecht erstaunt. Als er mit starrem Blick auf einen der Angreifer zuging, schaute dieser kurz verwirrt, um dann sogleich auf unserer Seite weiterzukämpfen. Diese Druiden-Magie ist wirklich bemerkenswert.**

### **Unterwegs, 26. Rahja im Jahre 17**

**Das war knapp! Wir sind regelrecht über diese Orkpatroullie gestolpert. Zum Glück waren die Schwarzpelze genauso überrascht wie wir. Mirena reagierte als erste und blendete den Anführer der Orks mit einem magischen Blitz. Gorm und Viraya haben dann die gegnerische Verwirrung genutzt und den Orks heftig mit ihren Waffen zugesetzt. Als es mir dann auch noch gelungen ist, einen von ihnen zu versteinern, gab es für die Orks kein Halten mehr und sie suchten ihr Heil in der Flucht. Endlich habe ich auch verstanden, warum uns unsere Meister immer und immer wieder diesen Versteinerungszauber üben ließen, obwohl sie genau wußten, daß wir diese schwere Übung haßten.**

**Nach unserem Sieg sind wir uns alle jubelnd um den Hals gefallen. Sogar Norat ist endlich etwas aus sich herausgegangen. Seit heute ist uns klar, daß wir eine eingeschworene Gruppe sind, in der jeder für den anderen einsteht, egal was auch kommen mag.**

#### **Gashok, 2. Praios im Jahre 17**

**Heute sind wir in Gashok angekommen. Ein merkwürdiges Nest! Die Leute sind zwar alle freundlich, doch irgendwie spüre ich, daß die Freundlichkeit nicht echt ist. Gorm und Mirena wurden von oben bis unten gemustert und das nicht gerade wohlwollend. Lediglich Norats grimmiger Blick scheint die Einwohner davon abzuhalten, die beiden auf offener Straße zu belästigen.**

**Diesen netten Flecken werden wir uns doch etwas näher ansehen, und ich werde das Gefühl nicht los, daß hier unser eigentliches Abenteur beginnt!**

## **Credits**

#### **Programm:**

#### **Direktor**

**Hans-Jürgen Brändle**

#### **Ausführender Produzent**

**Guy Henkel**

#### **Produzenten**

**Werner Fuchs und Jochen Hamma**

#### **Storyboarding**

**Guido Hölker, Michael Johann, Dietrich Limper, Thomas Römer**

#### **Programm**

**Lothar Ahle, Hans-Jürgen Brändle, Guy Henkel, Wolfgang Schulz,**

**Horst Weidle**

#### **3D-System**

**Ulrich Walther**

#### **Grafik**

**Vadim Pietrzynski, Bernd Karwath, Peter Heutling, Klaus Hoffmeister, Robert Jacquet, Sascha Jungnickel, Orlando Petermann**

#### **Kampf-Szenarien**

**Jens Kupka**

**Musik und Sound FX**

**Guy Henkel**

#### **Zusätzliche Musikstücke**

**Horst Weidle Tonebanks**

**The Fat Man**

#### **Handbuch:**

**Dietgard Fricke, Uwe Kurth, Claus Wagner Satz & Layout Dietrich Limper, Frank Werschke Lateinische Übersetzung**

**Fritz Bauer**

#### **Playtester**

**Wolfgang Bihler, Joerg Dittfurth, Michael Grabowski, Dietgard Fricke, Daniel Hartmann, Jochen Kästle, Markus Koschnike, Alexander Kühn, Carsten Lau, Claudius Leibfritz, Jörg Matzke, Tobias Nirschl, Michael Otte, Udo Kreuz, Uwe Kurth, Jens Kupka, Axel Reek, Wolfgang Schulz, Hiep Tran-Trung, Ibrahim Uyar, Claus Wagner, Norbert Weidle, Frank Witzemann**

#### **Die Nordlandtrilogie**

**Nachdem 1993 das erste Computerspiel aus der Serie "Das Schwarze Auge" mit dem Titel "Die Schicksalsklinge" auf CD erschien, folgte Ende 1994 der zweite preisgekrönte Teil "Sternenschweif" ebenfalls auf CD. Der krönende Abschluß der Nordlandtrilogie "Schatten über Riva" wird in Kürze ebenfalls auf CD erhältlich sein. "Schatten über Riva" wird die Handlung von "Schicksalsklinge" und "Sternenschweif" wieder aufgreifen und in einem fantastischen Finale zu ihrem Höhepunkt führen. Alle Spiele der Nordlandtrilogie können mit derselben Gruppe durchgespielt werden, weshalb sich der Start mit "Schicksalsklinge" empfiehlt. Die erfolgreiche Siegergruppe aus "Schicksalsklinge" kann die Abenteuer in "Sternenschweif" bestehen oder aber gleich mit "Schatten über Riva" starten.**

**Neben der Computerspielserie sind zwei weitere bekannte Serien aus der Reihe "Das Schwarze Auge" erhältlich. Die Schmidt Spiel + Freizeit GmbH hat das zugrunde liegende Rollenspiel im Vertrieb und der Wilhelm Heyne Verlag hat in der Welt von "Das Schwarze Auge" eine vielbeachtete Romanserie etabliert. Wir können allen Fans des Computerspiels sowohl die hochwertigen Rollenspielabenteuer aus dem Hause Schmidt als auch die kurzweiligen und spannenden Romane des Heyne Verlages empfehlen. Die Rollenspiel- und Romanserie sind im einschlägigen Fachhandel erhältlich.**

**Copyright ©1994 by Attic Entertainment Software GmbH und Fantasy Productions GmbH. Das Schwarze Auge ist eingetragenes Warenzeichen der Firma Schmidt Spiel + Freizeit GmbH. Alle Rechte vorbehalten. Software, Handbuch, Texte, Tabellen, Grafiken und Namen unterliegen dem Urheberrecht. Kein Teil der Publikation darf in irgendeiner Form reproduziert, gesendet oder in irgendeine andere Sprache übersetzt werden. Der Verband der Unterhaltungssoftware Deutschland (VUD)** informiert: "Seit dem 1.1.1993 ist eine Vermietung von Computerprogrammen nur mit Zustim**mung des Berechtigten zulässig. Wir haben an diesem Programm keine Vermiet-Rechte vergeben. Eine Vermietung dieses Computerprogrammes ist daher rechtswidrig und kann straf- und zivil**rechtlich verfolgt werden."

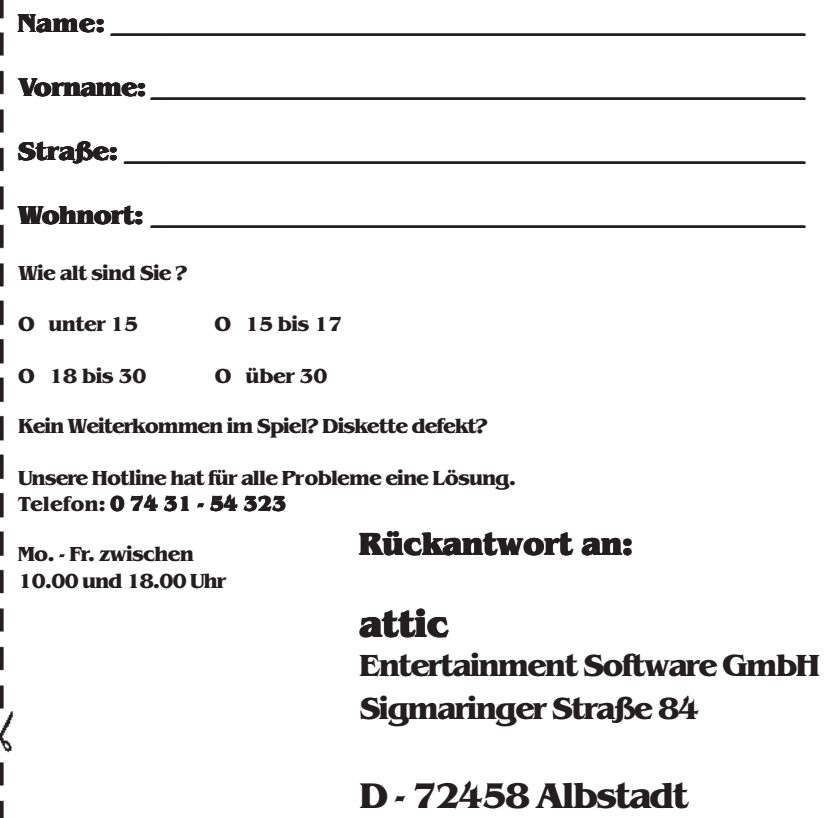

**Nutzen Sie unsere telefonische Bestellannahme! Tel. 0 74 31 - 54 323**

#### **Versandgebühren:**

**Vorauskasse (Scheck o. Bar): 3,00 DM Visacard, Eurocard: 3,00 DM Nachnahme: 5,00 DM Ab einem Bestellwert von 50 DM entfallen die Versandkosten.**

## **Bestellung per Post:**

**Füllen Sie diesen Bestellschein aus und schicken ihn in einem ausreichend frankierten Briefumschlag an uns. Wir werden Ihre Bestellung dann schnellstmöglich bearbeiten.**

**Auslandslieferung nur gegen Vorkasse, Verrechnungsscheck oder Kreditkarte.**

#### **Kreditkartennummer: Gültigkeitsdatum:**

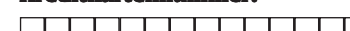

**Bitte Kreditkartendaten in verschlossenem Umschlag versenden!**

#### **Menge Artikelbezeichnung**

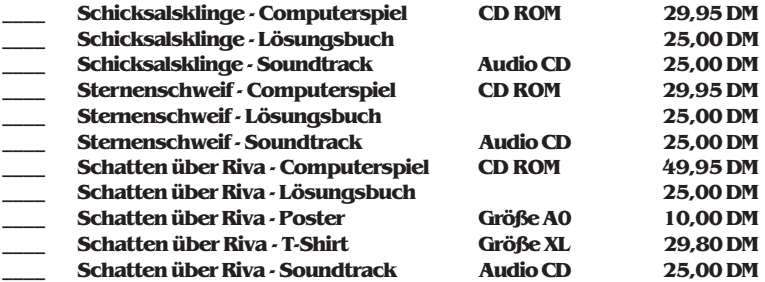

**Datum: \_\_\_\_\_\_\_\_\_\_\_\_\_\_\_ Unterschrift: \_\_\_\_\_\_\_\_\_\_\_\_\_\_\_\_\_\_\_\_\_\_\_**